# **新北數位學院 Online Go !**

# **課堂示例 step by step ADDIE+學習吧篇**

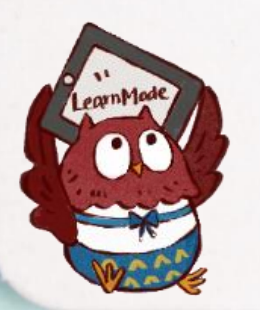

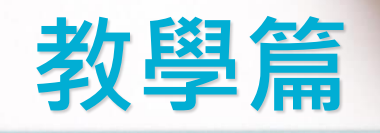

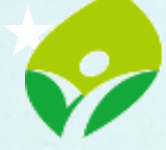

新北市政府 杉子名

### **課堂規劃 非同步教學模式參考** <u> 15</u>

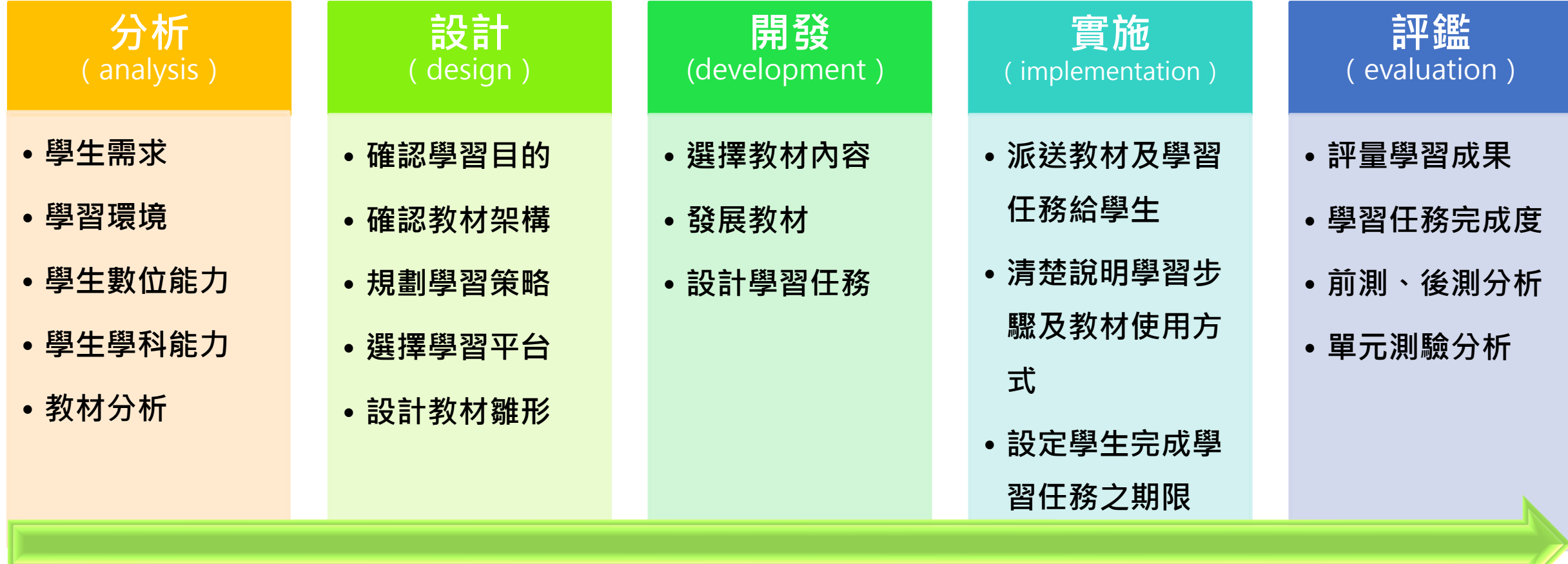

### ▲ tip 陽春的遠距教學拉不住孩子,師生互動是線上教學的關鍵

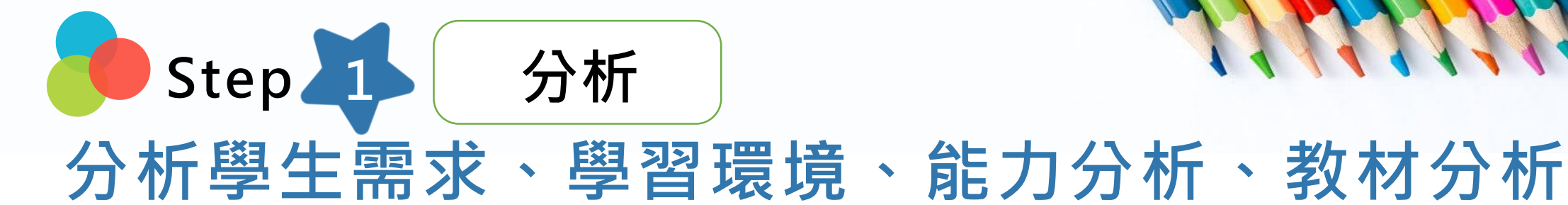

Atip 學生家中有無載具?載具規格? 有無網路? 使用軟體版本?

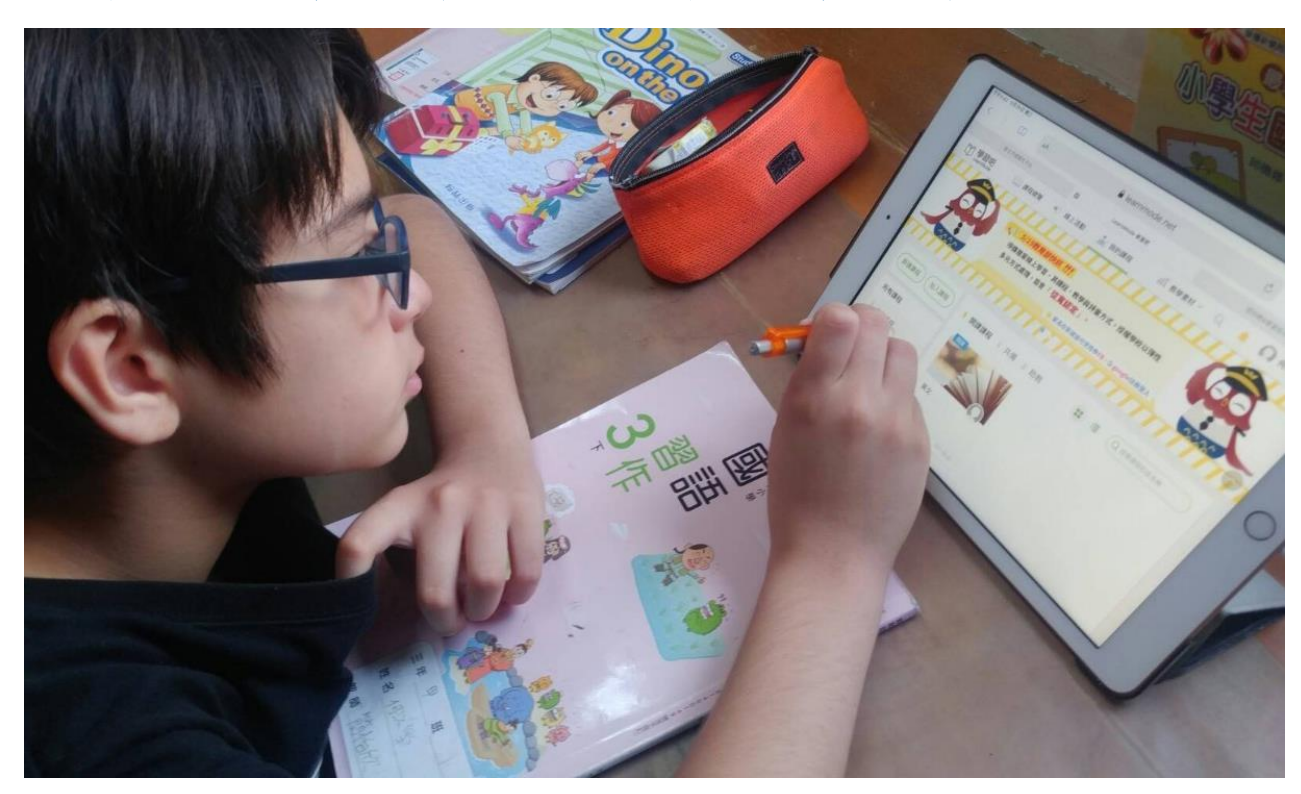

Atip 學生能否找到學習平台?是否有能力處理 帳號登入?學生的學科能力到哪裡?哪一 種教材適合?

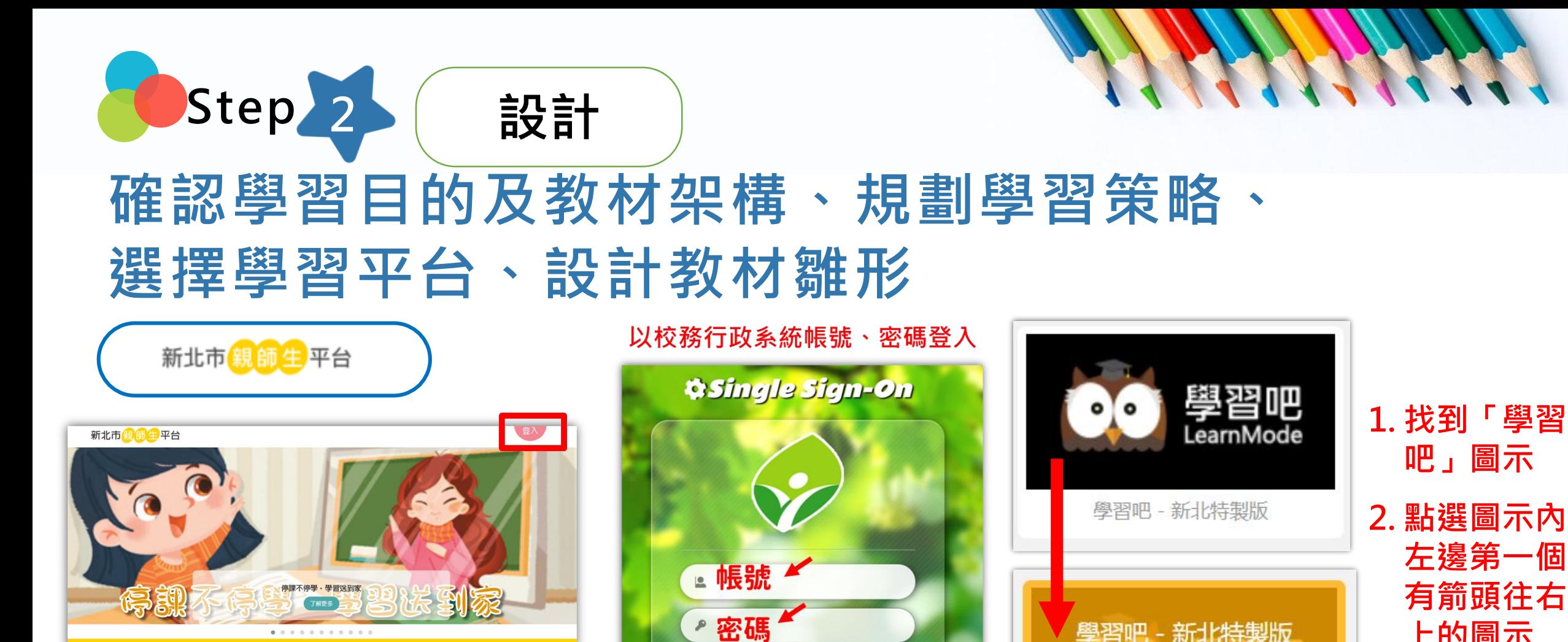

登入

**上的圖示**

學習吧 - 新北特製版

LearnMode

**3. 就可直接登**

**入學習吧平**

**臺並完成註** tip **冊!** 由新北親師生平台進入,選擇學習吧 https://pts.ntpc.edu.tw/

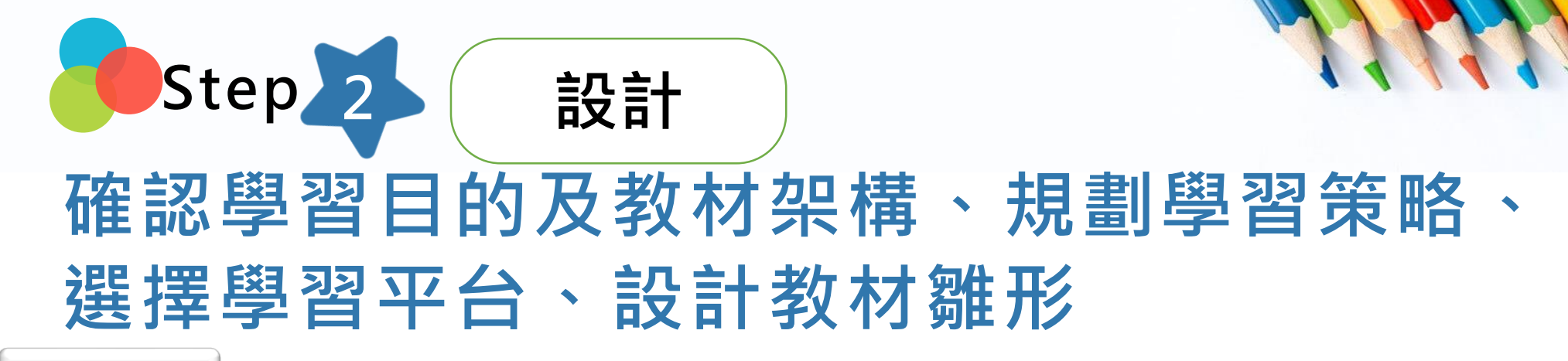

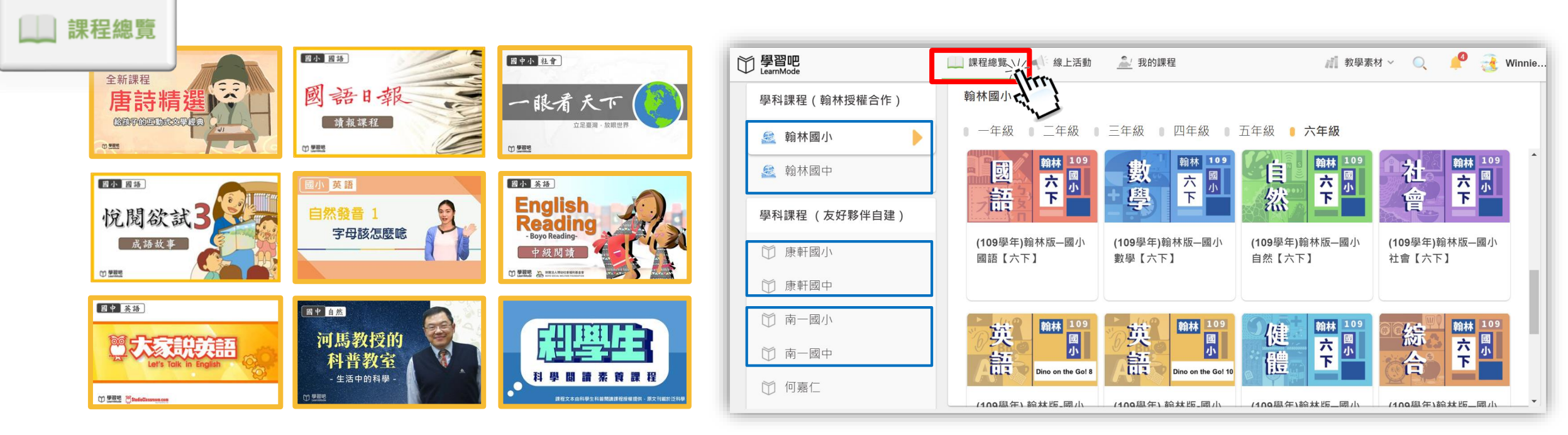

**A**tip 依據年級、科目、教材版本選擇適合的學習課程及教材,**一鍵複製**內建國中小課程包

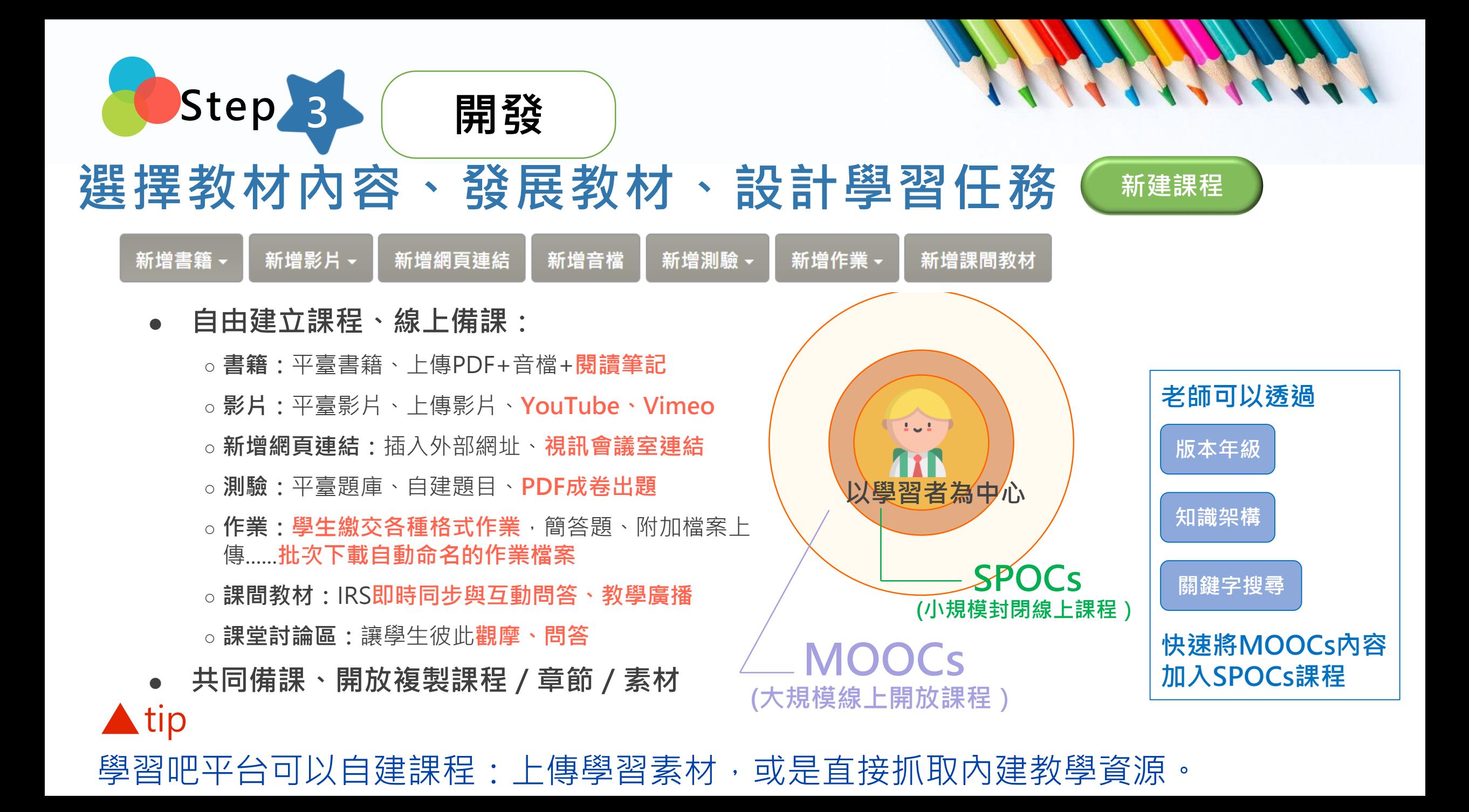

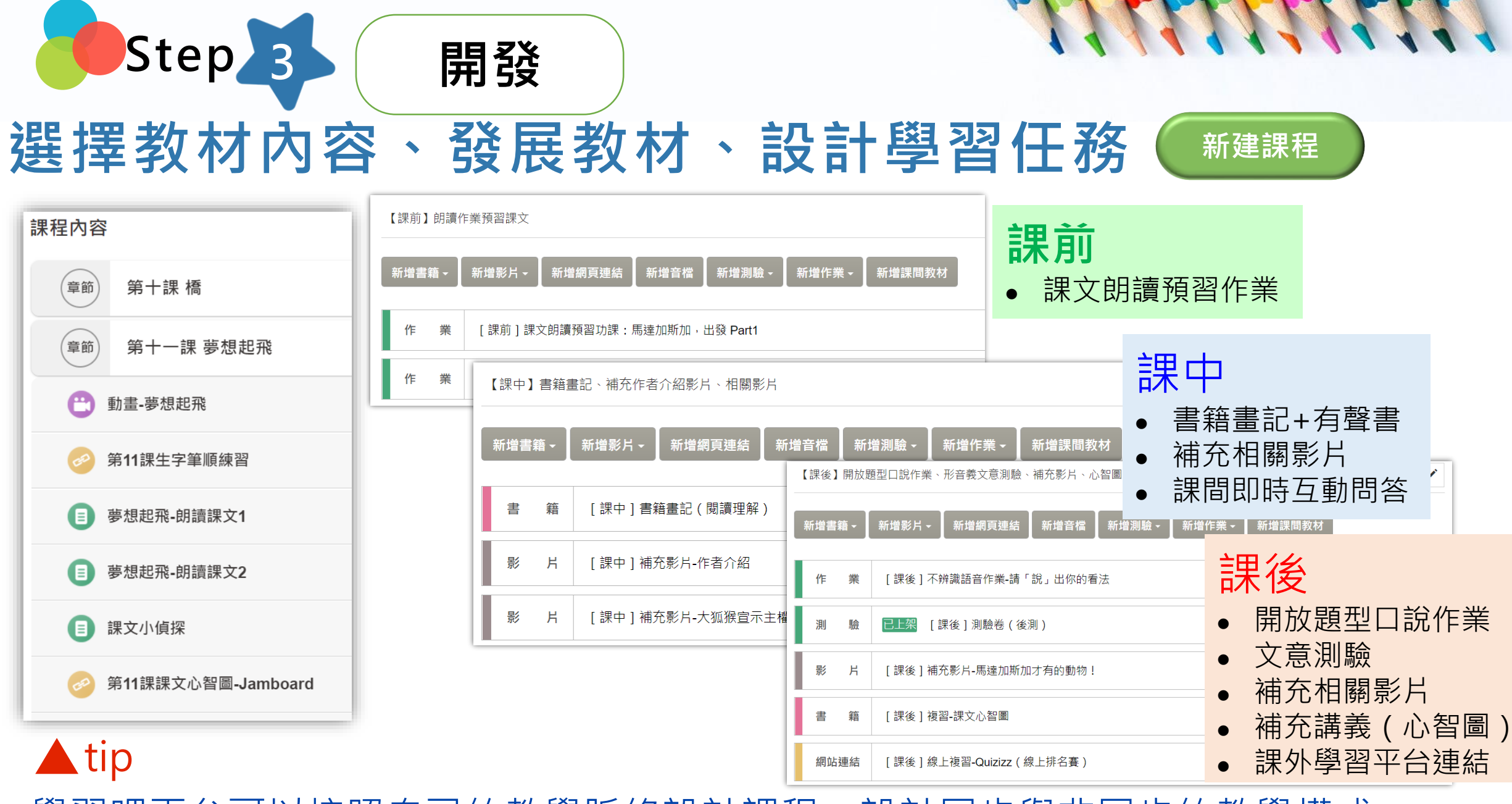

學習吧平台可以按照自己的教學脈絡設計課程,說計同步與非同步的教學模式。

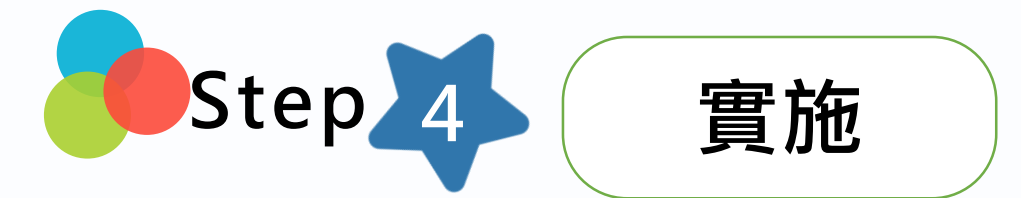

### **派送教材及學習任務給學生、清楚說明學習步驟及教 材使用方式、設定學生完成學習任務之期限**

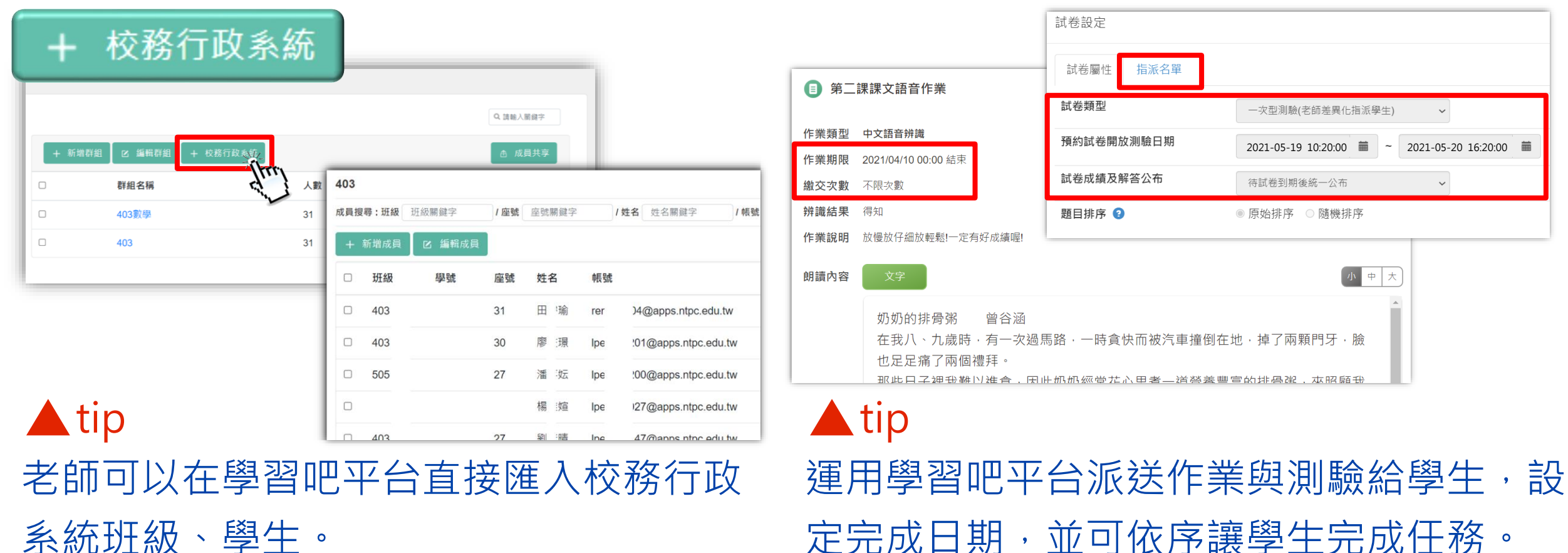

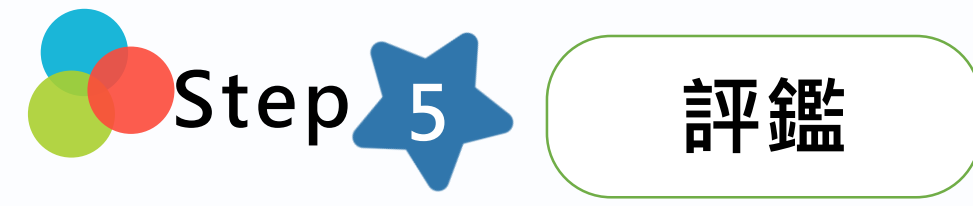

## **評量學習成果、學習任務完成度、前後測分析、**

**單元測驗分析**

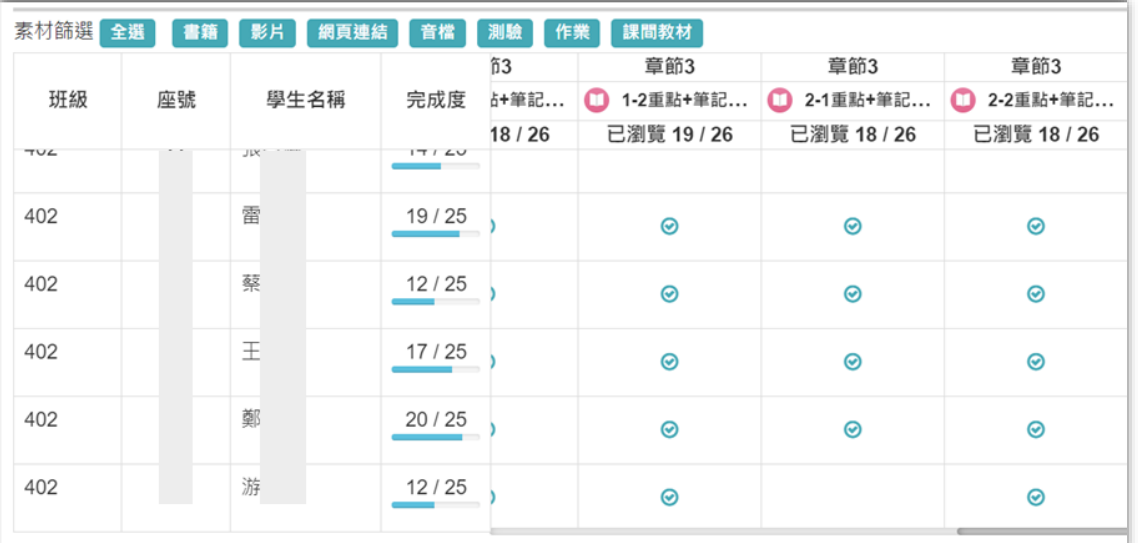

Atip 運用學習吧平台可檢視學生學習任務完成 度,調整教學進度。 **建立試卷教學:http://uuu.piee.pw/pdftest**

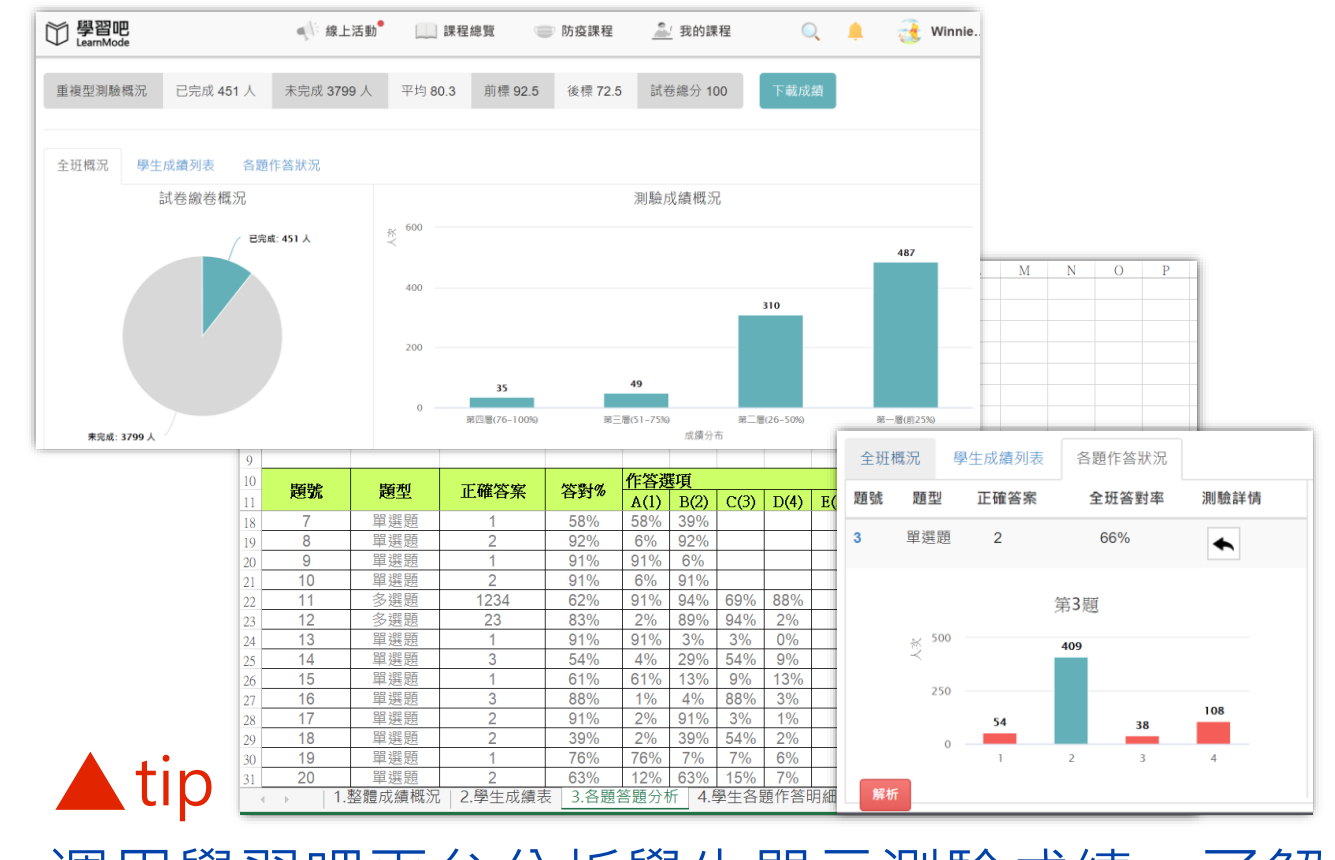

連用學習吧半台分析學生車元測驗成績,了解 學生學習成效,進行差異化教學或補救教學。

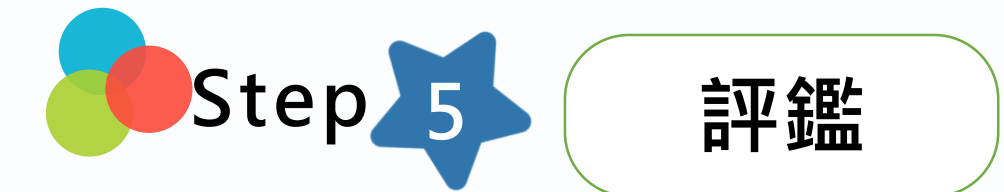

### **評量學習成果、學習任務完成度、前後測分析、**

Atip

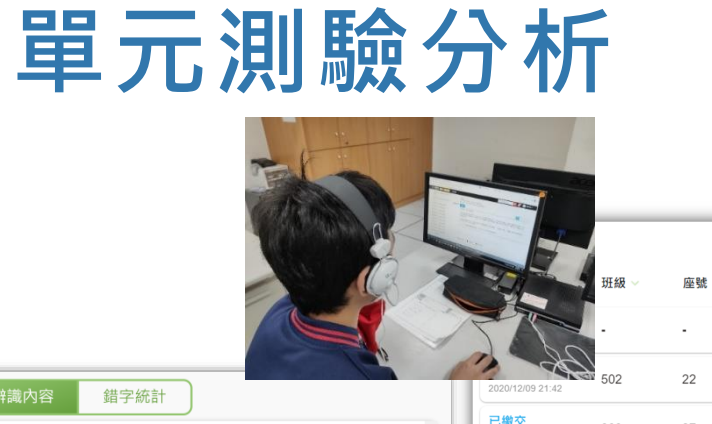

2020/10/13

已缴交 2020/03/12 已缴交 2020/03/09 已繳交 2020/03/07 已繳交 2020/03/05

已繳交

2020/03/02

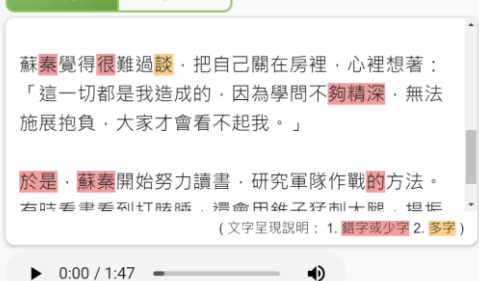

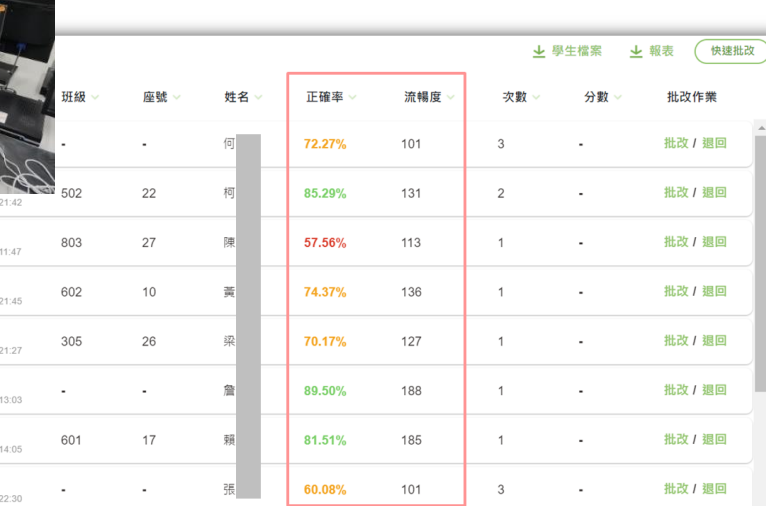

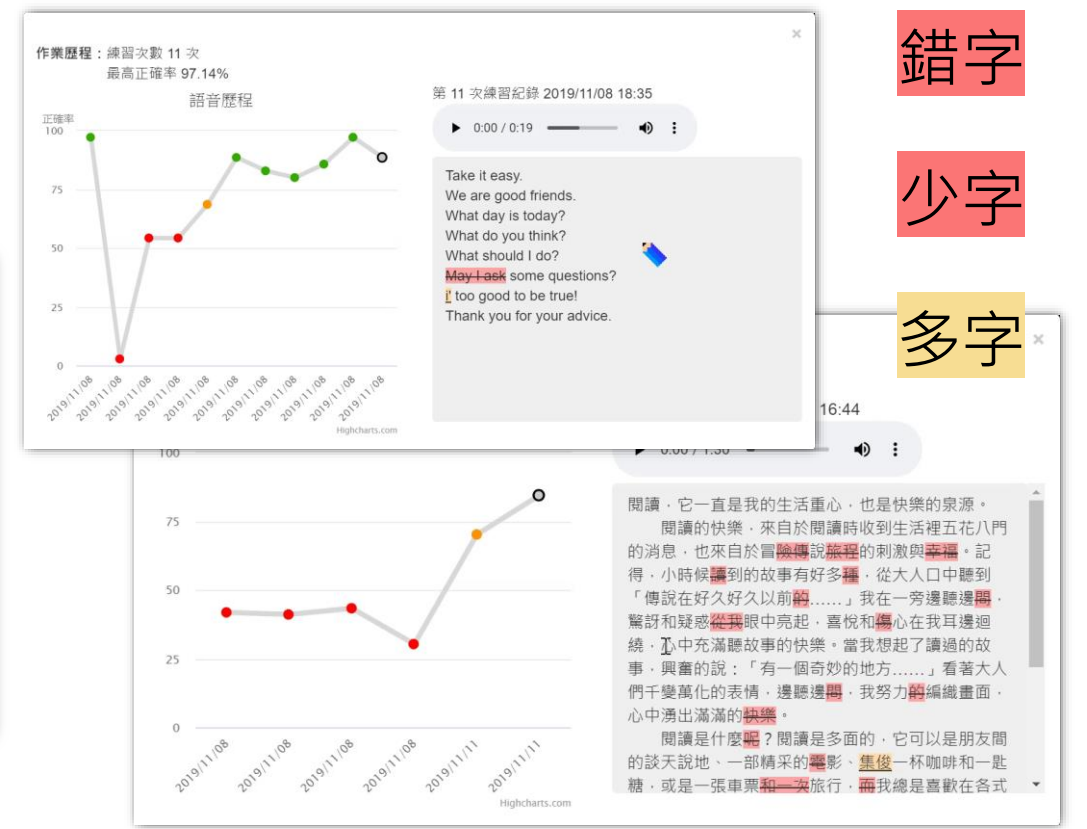

Atip 運用學習吧平台AI語音辨識技術, 自動判讀學生中英文口說成果。

運用學習吧語音辨識的[正確率]、[流暢度] 結果,了解學生識字、識詞與閱讀理解表現。

# **謝謝您的辛勞**

**停課不停學:h t t p s : / / r e u r l . c c / m q W j a W**

**教學影片(1)老師-備課花路米 (開課&建立素材) <https://pse.is/videoT>**

 $\overline{\mathbf{e}}$ 

**教學影片(2)學生-上課花路米 (素材使用教學) <https://pse.is/videoS>**

**操作指南教學文件: <https://pse.is/guidelm>**